# Daily Billing Activities

### Agenda

- Overview of Billing Module
- Review Contact Transaction History
- Create Individual Invoices
- Accept Payments
- Process Credits & Refunds
- Manage Write-offs
- Manage Deposits

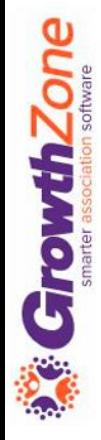

### Billing Module

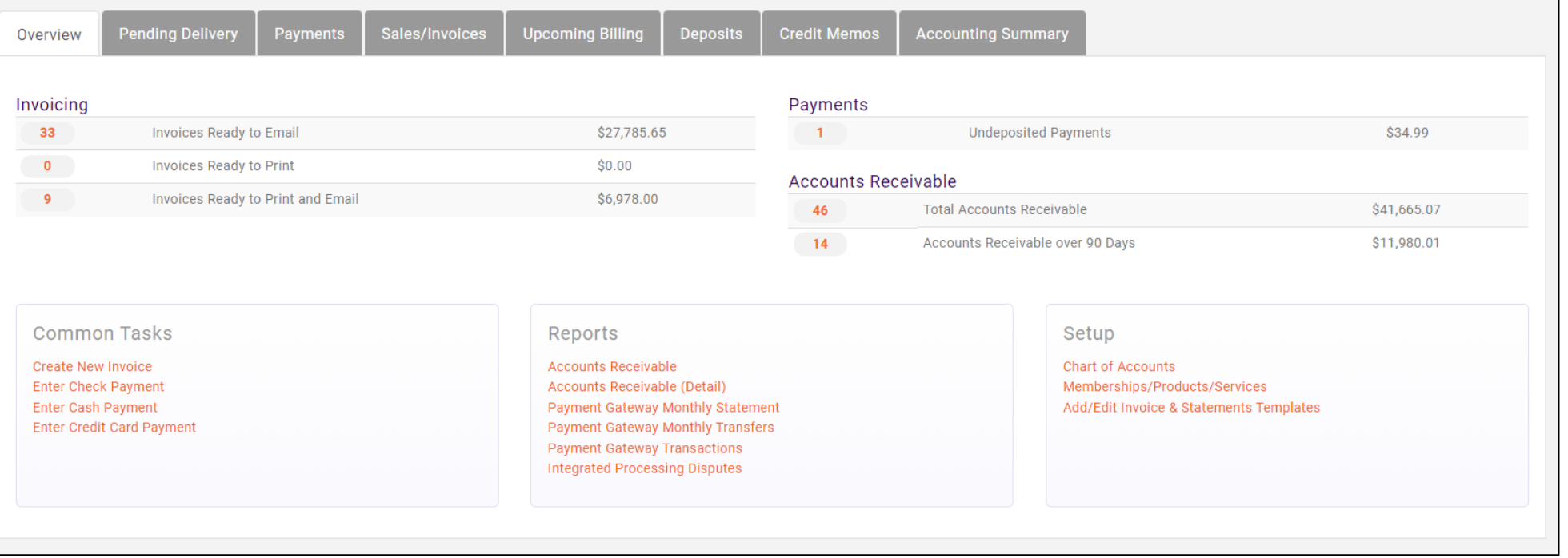

### Pending Delivery

#### View invoices that have NOT been sent yet

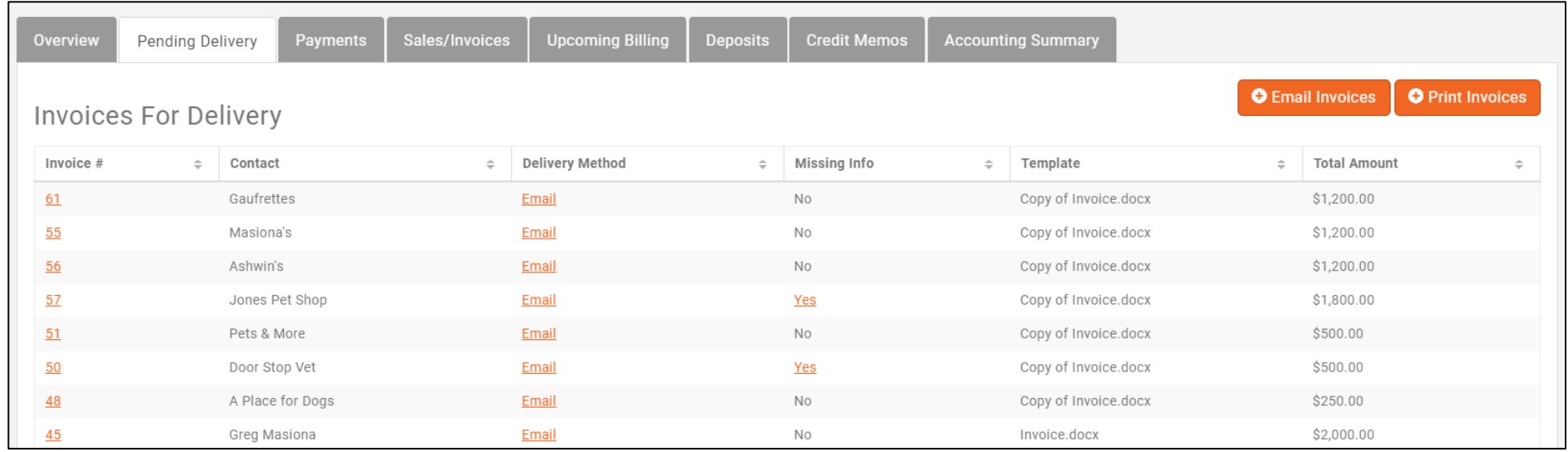

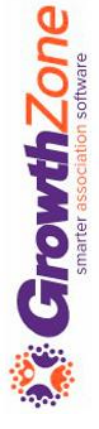

### Payments

#### View all payments received

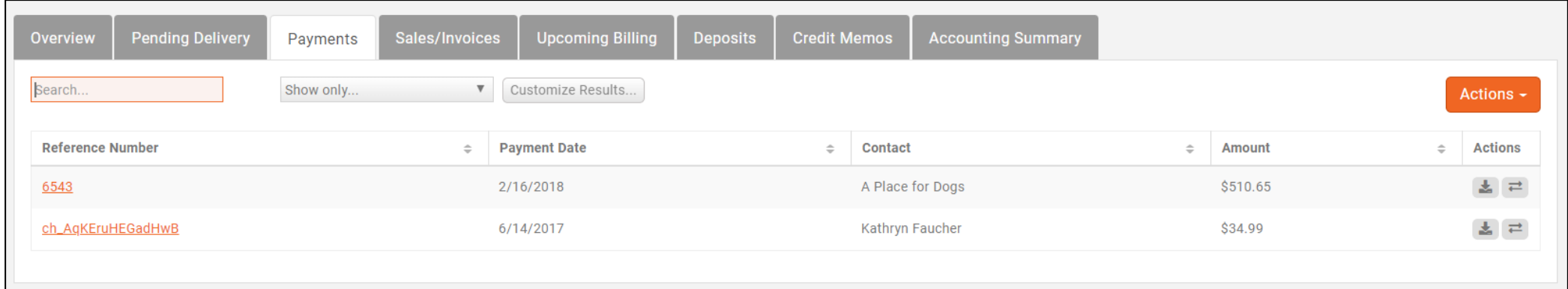

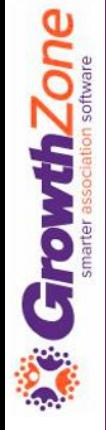

### Sales/Invoices

#### View all invoices generated included paid, open, past due….

[Can be used to resend past due invoices](https://helpdesk.growthzone.com/kb/article/156-view-past-due-invoices/)

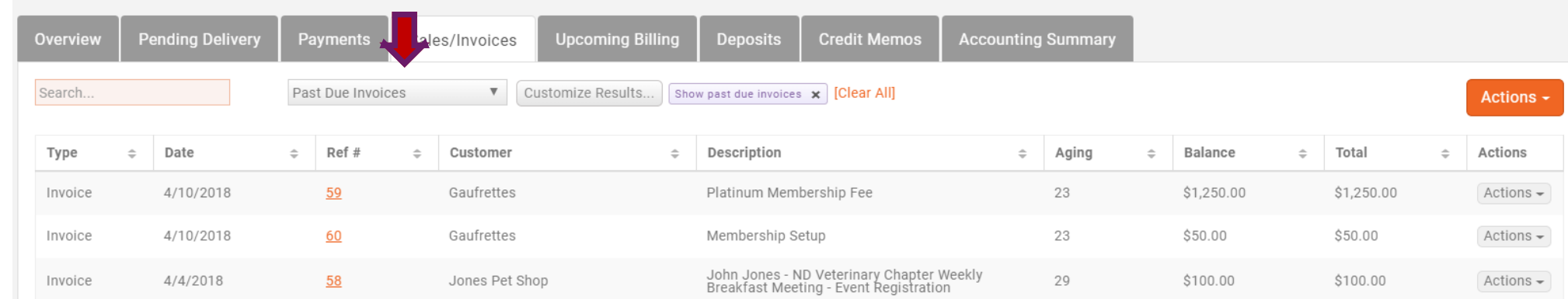

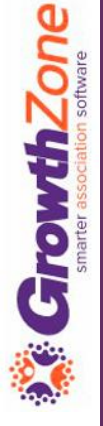

### Upcoming Billing

Displays all the anticipated recurring fee items that are scheduled to be billed in a month

These may be monthly, quarterly or annual recurring items

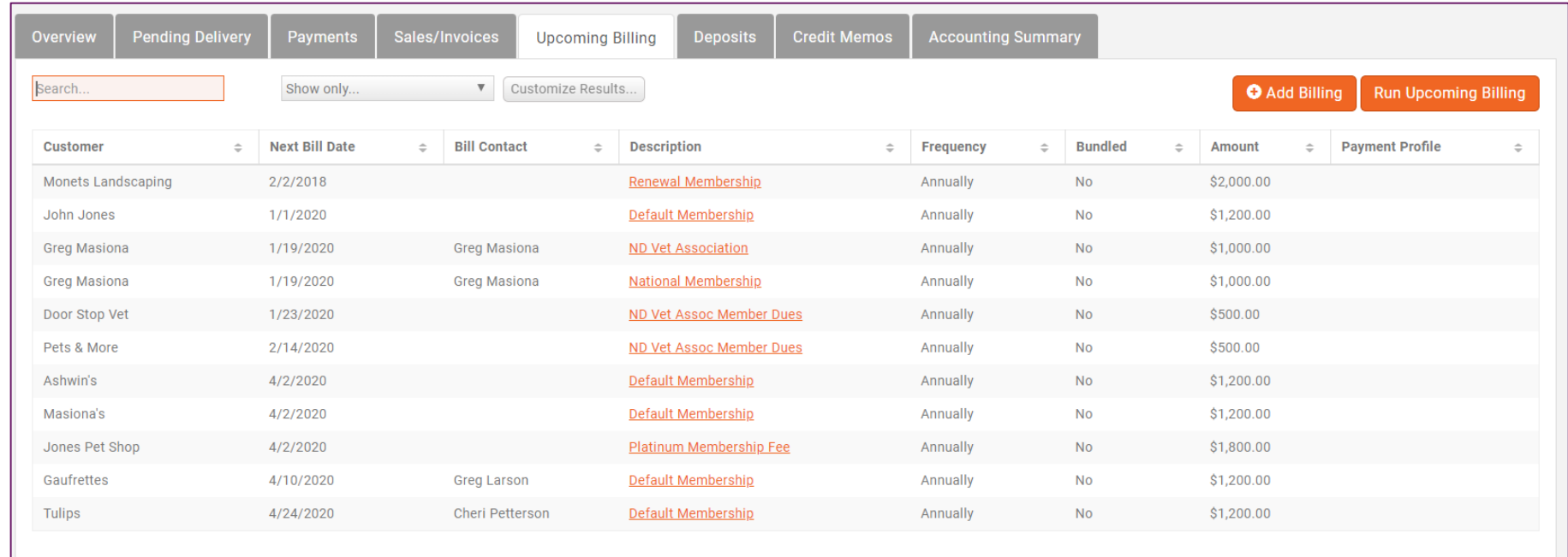

### **Deposits**

- View deposits already posted. Use deposit list to take with you to the bank for reconciling deposits with your teller
- Create Deposits on the Payments tab

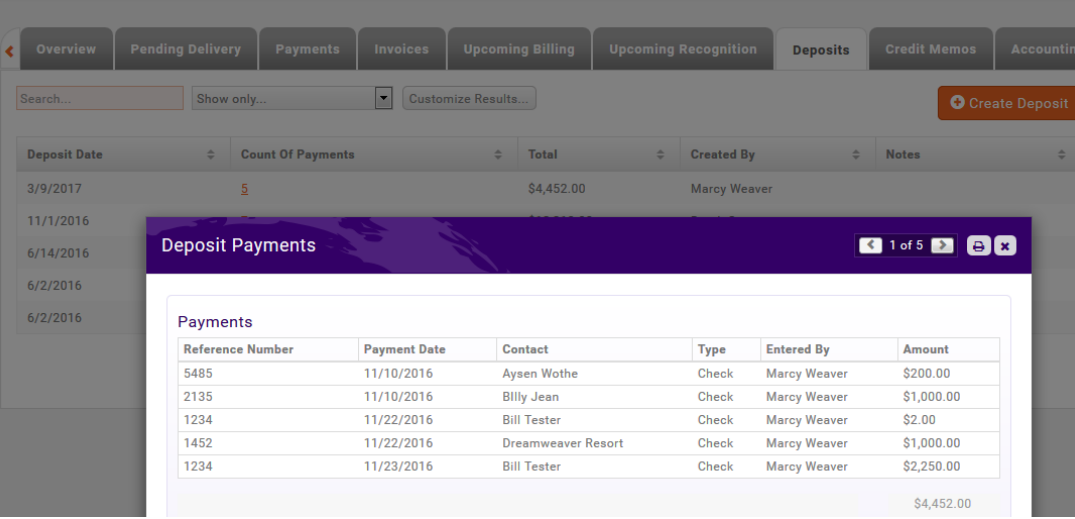

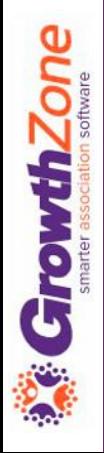

### Credit Memos

View credits created and balance. Create a new credit. Click credit, option to Void (creates a reverse transaction).

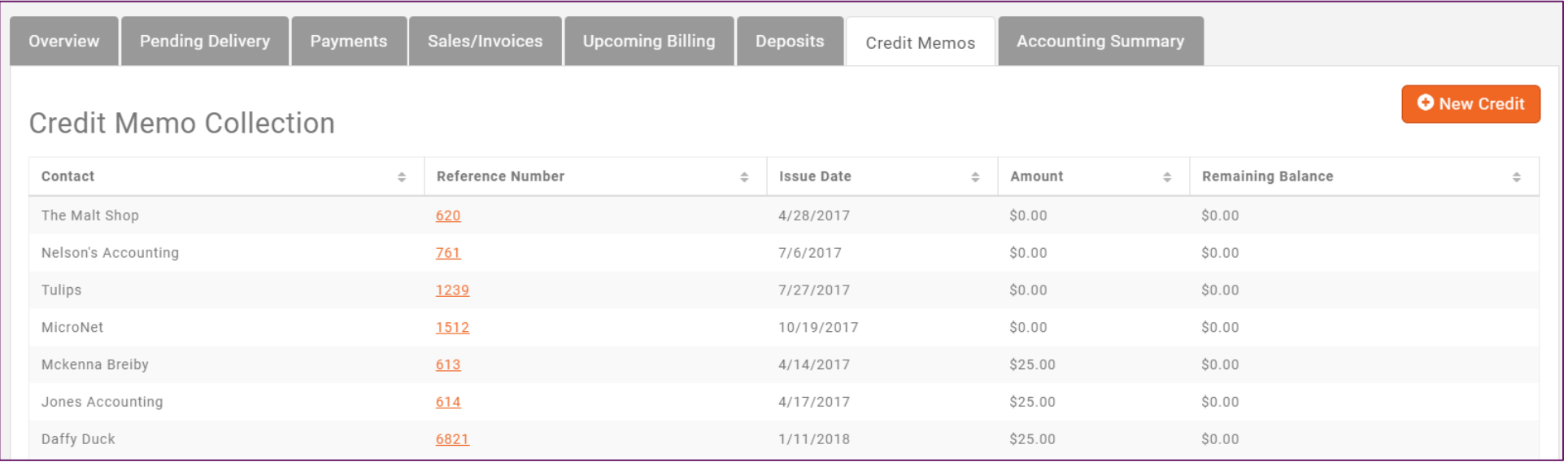

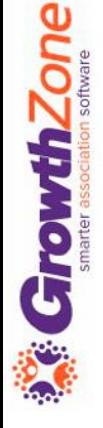

### Contact Transaction History

All transactions for an individual contact can be viewed on the Contact's billing tab

KB: [View an Individual Contact's Transaction History](https://helpdesk.growthzone.com/kb/article/227-view-an-individual-contact-s-transaction-history/)

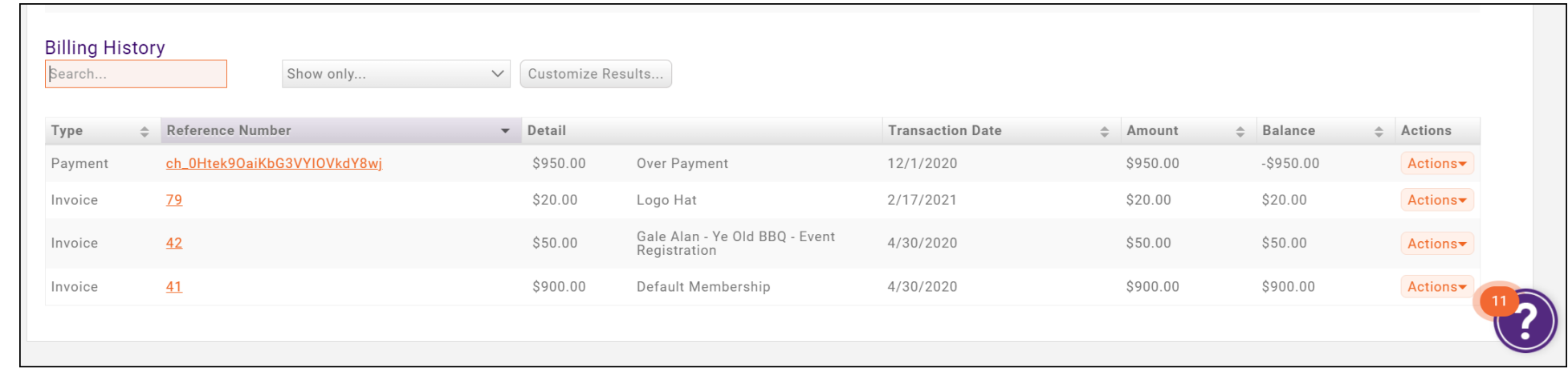

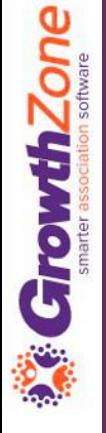

### Create Invoices

Most invoices will be automatically created, for example if you allow invoicing for event registrations.

Invoices may be created from the Billing module, or from a member's Billing tab

KB: [Create Invoices](https://helpdesk.growthzone.com/kb/article/153-create-a-single-invoice/)

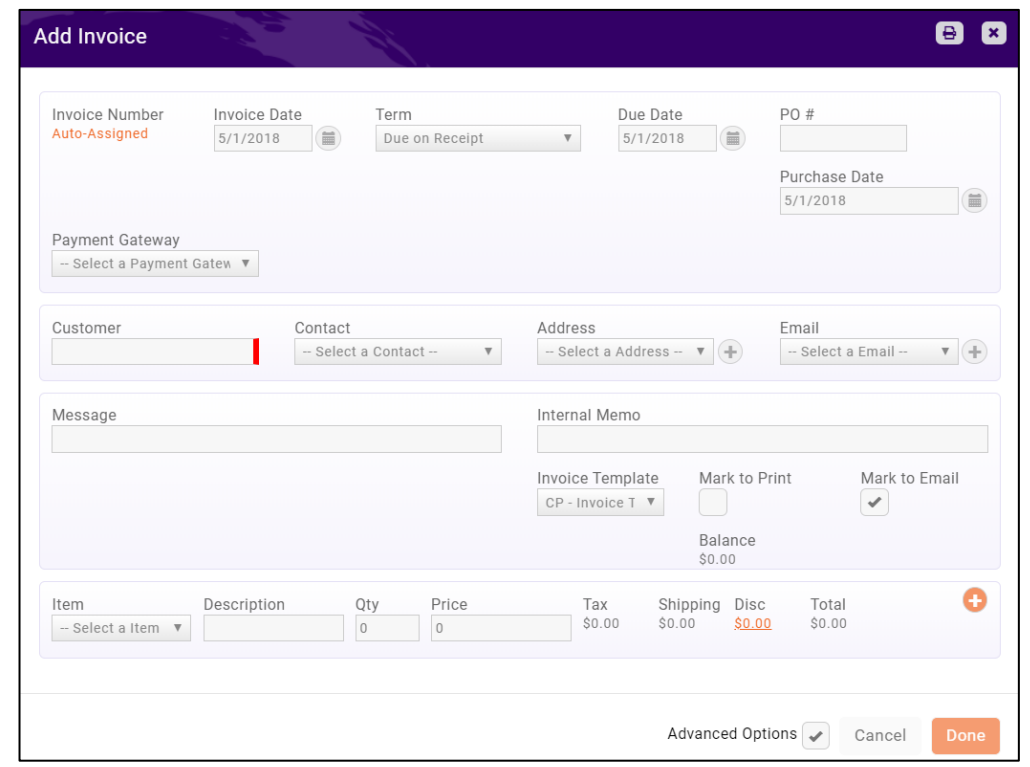

### Deliver Invoices

Invoices that you create manually, created from event registrations, etc. will be placed on the pending delivery tab

On a regular basis, you will want to review the pending delivery tab and send out the invoices as appropriate

#### KB: [Deliver Invoices](https://helpdesk.growthzone.com/kb/article/155-deliver-invoices-pending-delivery/)

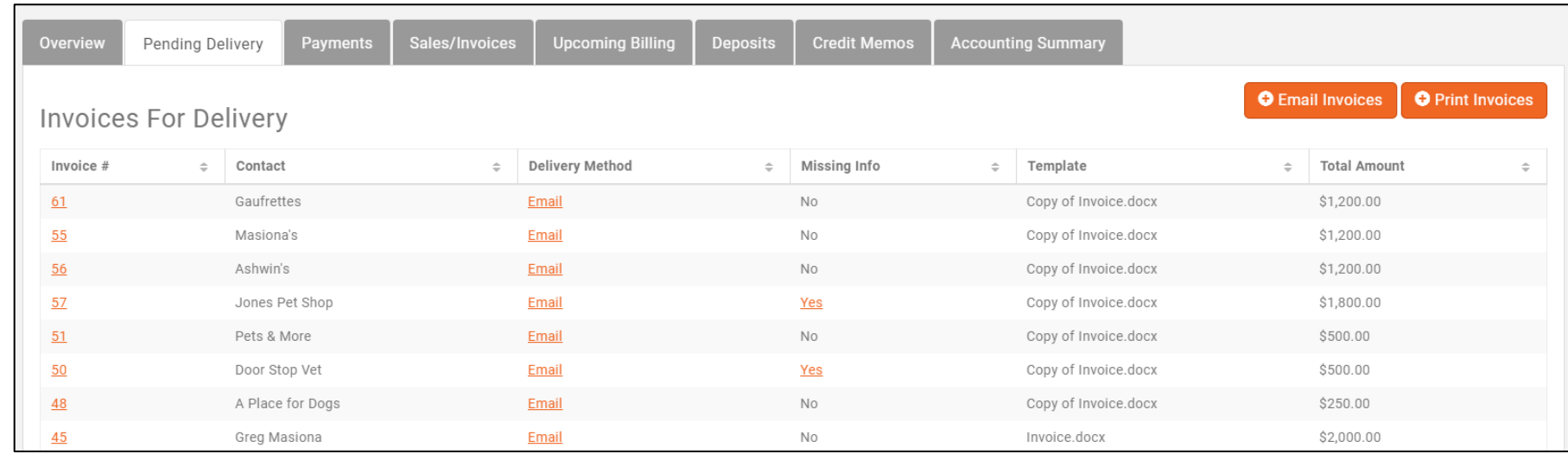

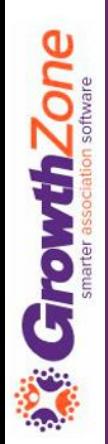

### Accept Payments

- Payments can be processed in the Billing module on the payments tab, or from an individual's contact history
- KB: [Accept Payments](https://helpdesk.growthzone.com/kb/article/1860-accept-payments/)

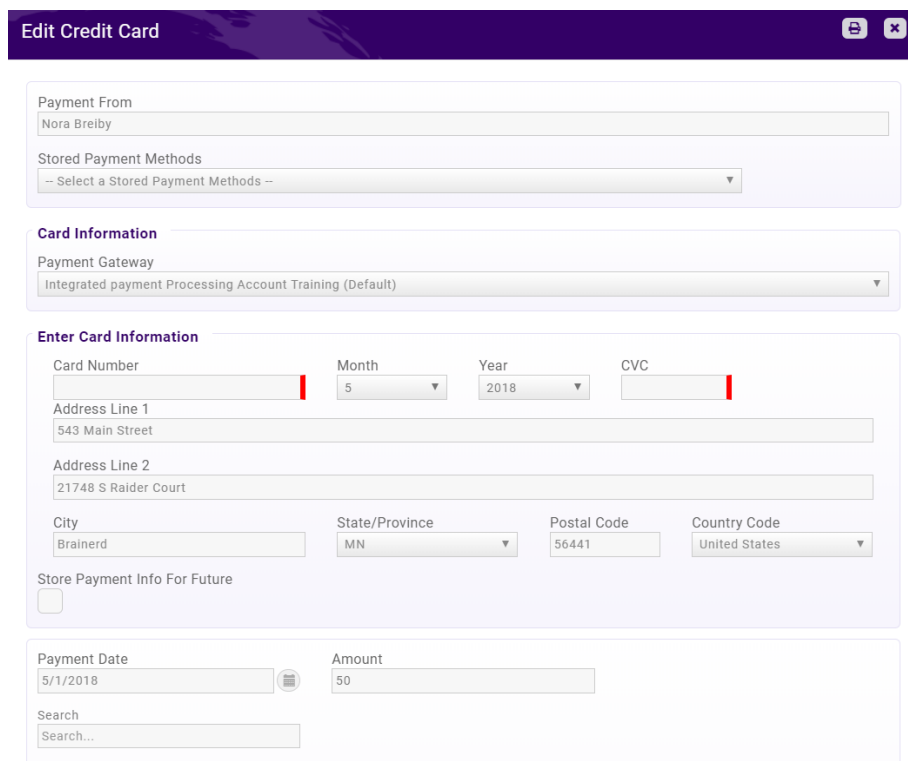

### Un-apply a Payment

- At times, members or staff may make payments to the wrong invoice. Being able to unapply a payment allows you to apply the payment to a different invoice instead.
- KB: [Un-apply a Payment](https://helpdesk.growthzone.com/kb/article/1399-unapply-a-payment/)

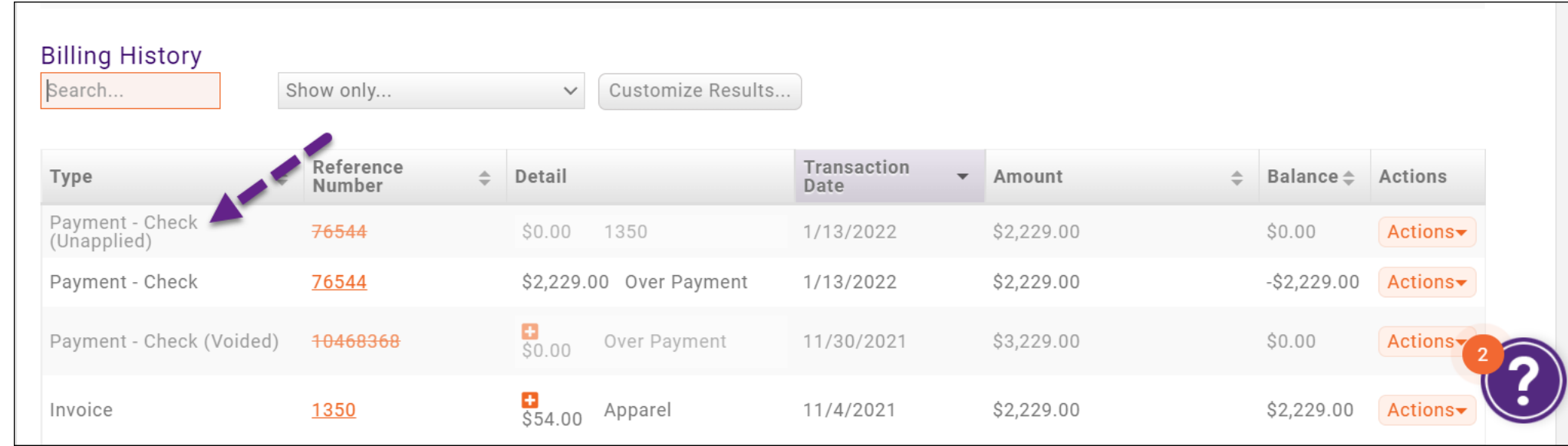

### Un-apply a Payment

- Once unapplied the payment is only available to be applied to other invoices belonging to the same contact
- Un-apply is not an available option if the payment was made through a Bill Highway or NAR Ecommerce payment gateway
- Payments may be unapplied if they have been deposited already

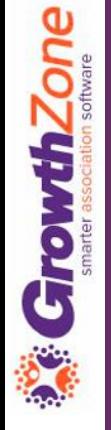

### Apply an Overpayment

- Over-payments may occur because an invoice was not selected when an payment was entered, the payment was entered in error, or simply because a member has sent you additional funds towards future purchases.
- KB: [Apply an Overpayment](https://helpdesk.growthzone.com/kb/article/1401-apply-an-over-payment/)

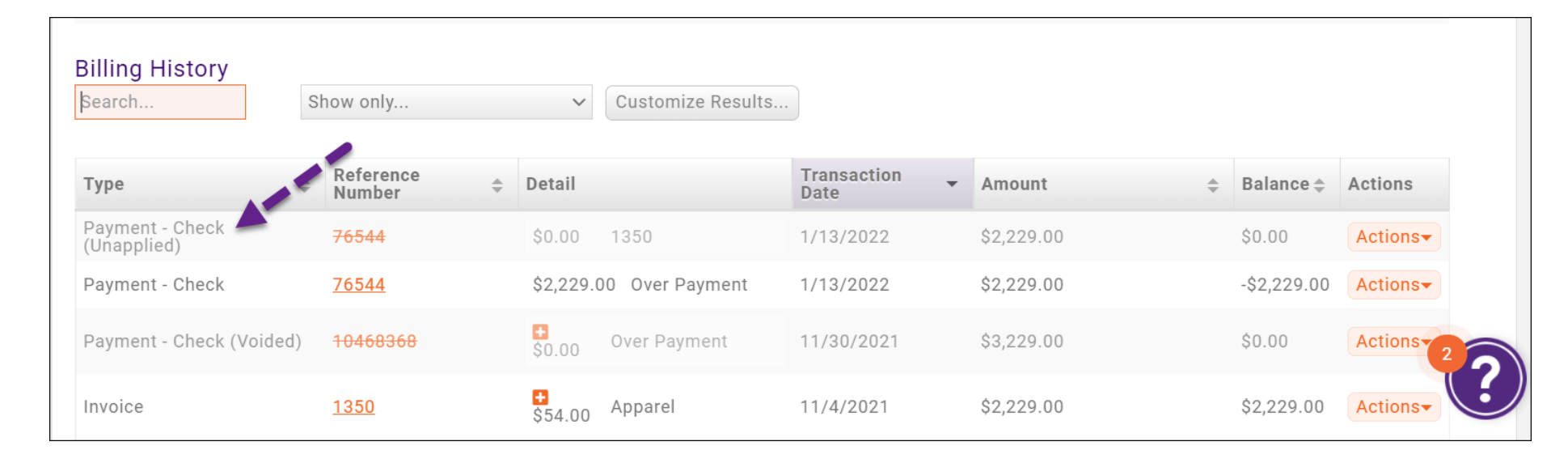

### Issue a Credit Memo

- Over-payments may occur because an invoice was not selected when an payment was entered, the payment was entered in error, or simply because a member has sent you additional funds towards future purchases.
- KB: Managing Credit Memos

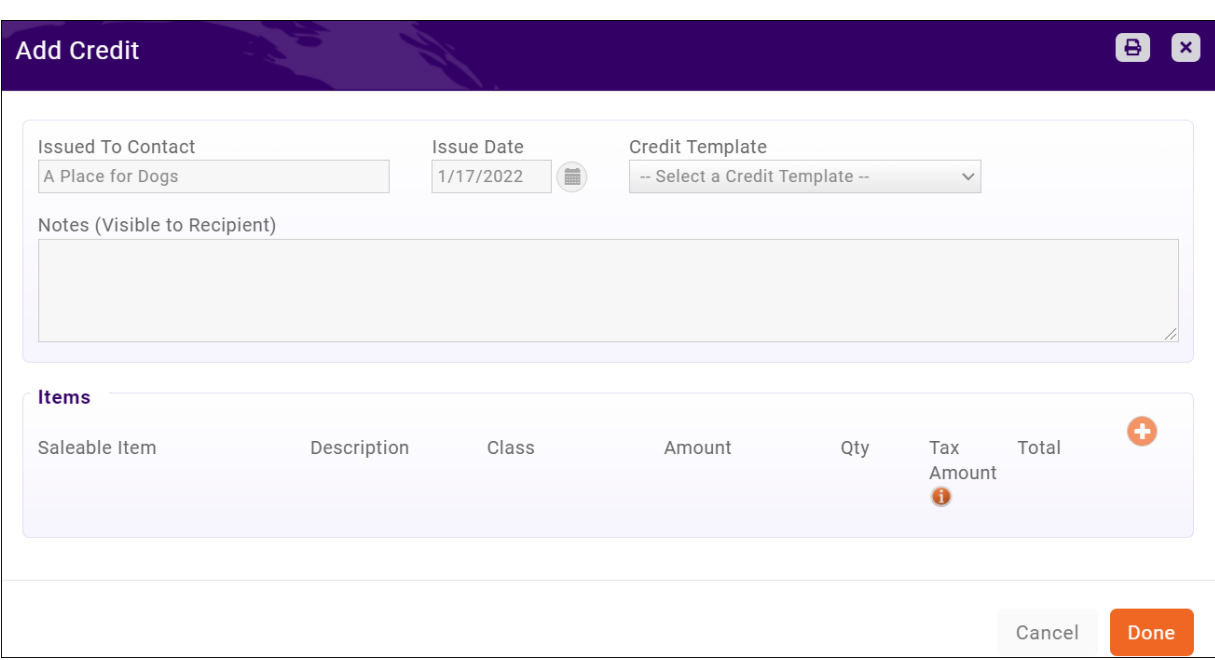

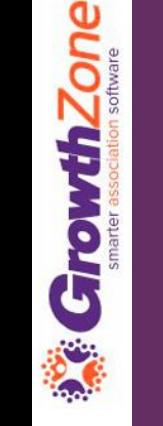

### Issue a Credit Memo against a specific invoice

- Write-offs are generally used when an invoice is considered "bad debt". However, if a contact chooses not to pay because they simply have changed their mind about the "product" (i.e. membership, event registration, store item, etc.) this may not be considered bad debt.
- In this case, you can create a credit against that particular invoice
- KB: [Create Credit Memo against Specific Invoice](https://helpdesk.growthzone.com/kb/article/2162-create-credit-towards-a-specific-invoice/)

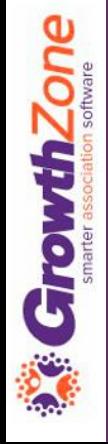

### Create a Write-off

#### When needed, you may create a write-off on the Billing module Invoices tab

#### KB: [Create a Write Off](https://helpdesk.growthzone.com/kb/article/162-create-a-write-off/)

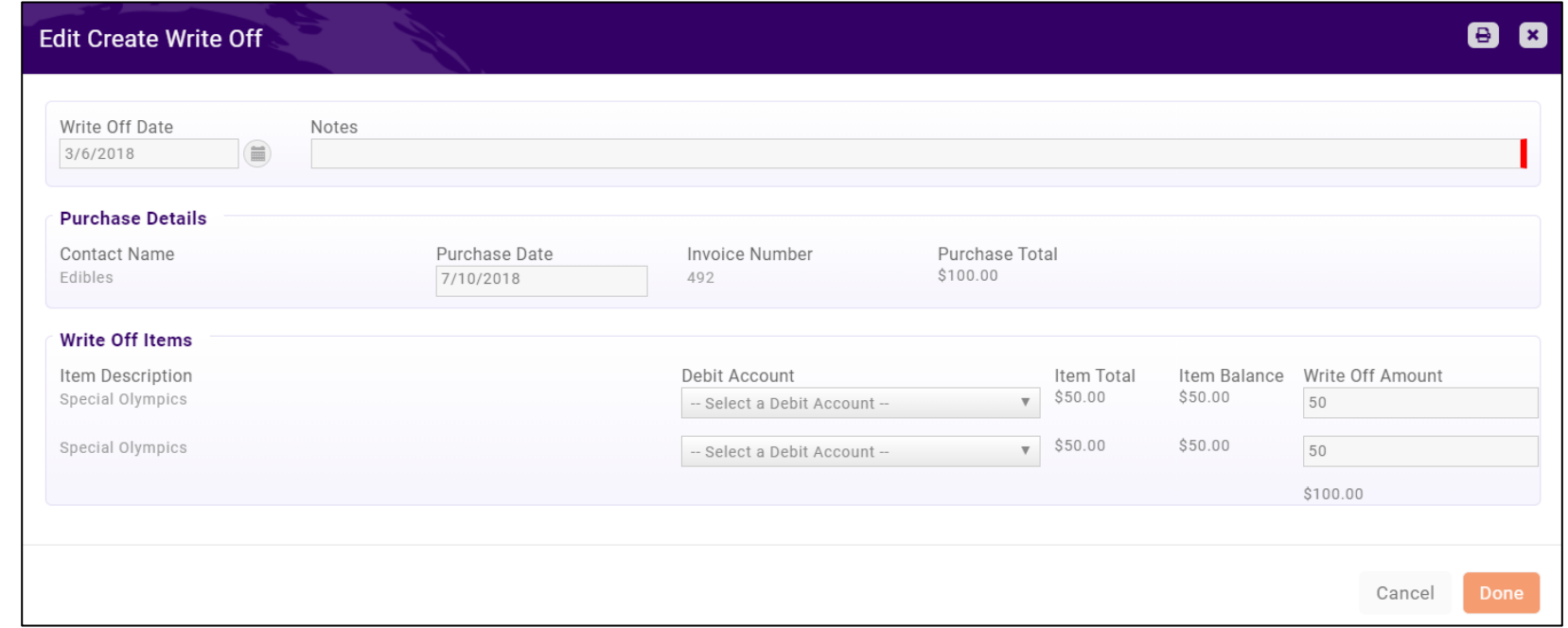

### Void an Invoice

Voiding an invoice cancels a particular payment or invoice. Voiding an invoice will keep the invoice number and list it in reports but changes the amounts to zero.

#### KB: [Void an Invoice](https://helpdesk.growthzone.com/kb/article/159-void-an-invoice/)

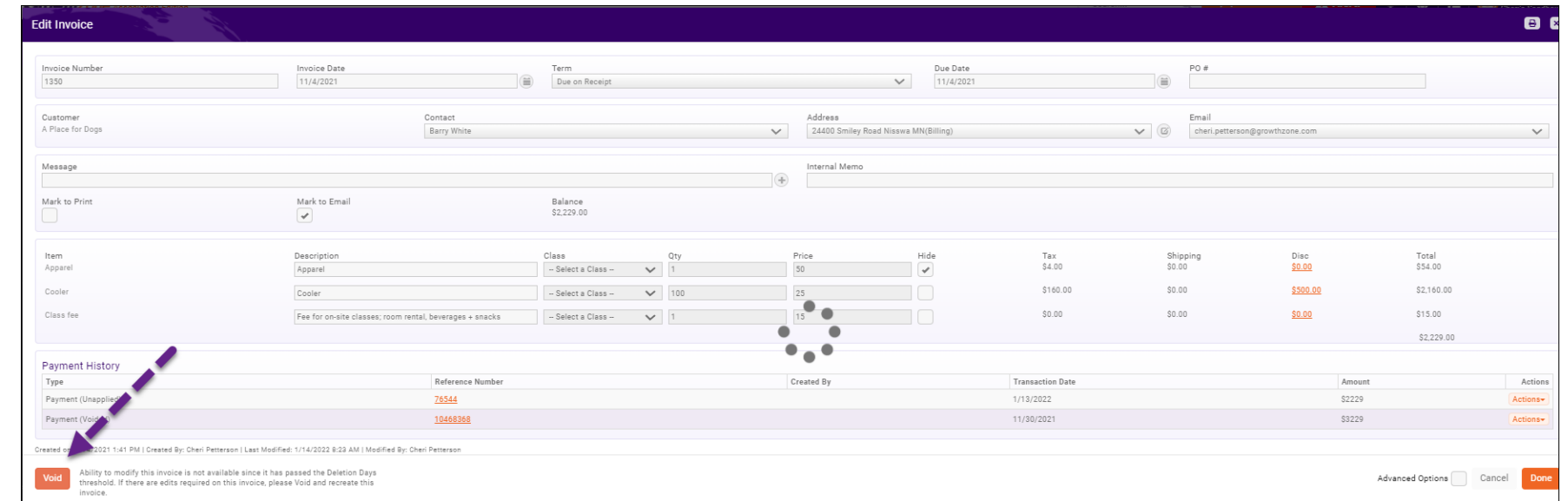

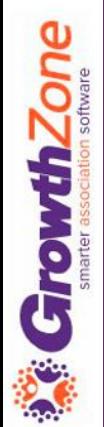

### **Deposits**

- You may view previous deposits, and the payments associated to those deposits on the Billing module Deposits tab
- To create a deposit, you will do this on the Payments tab

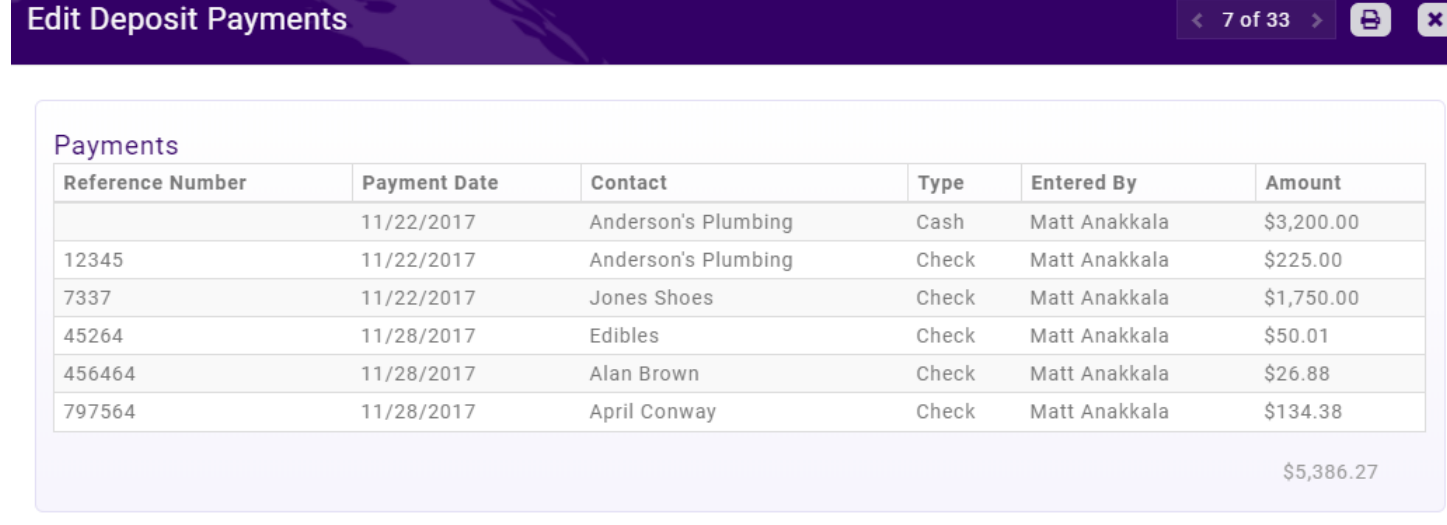

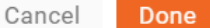

## Questions?